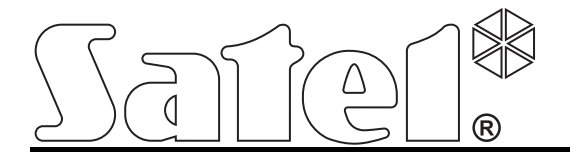

# **Moduł komunikacyjny TCP/IP ETHM-1**

 $C \in$ 

Wersja oprogramowania 1.05 ethm1\_pl 03/13

SATEL sp. z o.o. ul. Schuberta 79 80-172 Gdańsk POLSKA tel. 58 320 94 00 serwis 58 320 94 30 dz. techn. 58 320 94 20; 604 166 075 info@satel.pl www.satel.pl

# **OSTRZEĩENIA**

Moduł powinien być instalowany przez wykwalifikowany personel.

Przed przystąpieniem do montażu należy zapoznać się z instrukcją.

Wprowadzanie w urządzeniu jakichkolwiek modyfikacji, które nie są autoryzowane przez producenta, lub dokonywanie samodzielnych napraw oznacza utratę uprawnień wynikających z gwarancji.

Firma SATEL stawia sobie za cel nieustanne podnoszenie jakości swoich produktów, co może skutkować zmianami w ich specyfikacji technicznej i oprogramowaniu. Aktualna informacja o wprowadzanych zmianach znajduje się na naszej stronie internetowej. Proszę nas odwiedzić: http://www.satel.pl

## **Deklaracja zgodności jest dostępna pod adresem www.satel.eu/ce**

W instrukcji mogą wystąpić następujące symbole:

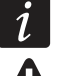

- uwaga;
- uwaga krytyczna.

## **1 Wprowadzenie**

Moduł ETHM-1 umożliwia komunikację przez sieć Ethernet (TCP/IP) centralom alarmowym INTEGRA, INTEGRA Plus i VERSA. Transmisja danych jest kodowana przy wykorzystaniu zaawansowanego algorytmu opartego o 192-bitowy klucz.

Oprogramowanie modułu może być aktualizowane przy pomocy aplikacji dostępnej na stronie www.satel.pl.

# **2 Zastosowania**

- Konfigurowanie centrali alarmowej przy pomocy programu DLOADX z komputera posiadającego dostęp do Internetu. Funkcja dostępna dla central: INTEGRA Plus, INTEGRA (wersja oprogramowania 1.03 lub nowsza) i VERSA (wersja oprogramowania 1.01 lub nowsza).
- Zarządzanie systemem alarmowym przy pomocy programu GUARDX z komputera posiadającego dostęp do Internetu. Funkcja dostepna dla central: INTEGRA Plus i INTEGRA (wersja oprogramowania 1.03 lub nowsza).
- Obsługa i konfigurowanie centrali alarmowej przy pomocy przeglądarki internetowej obsługującej aplikacje JAVA. Funkcja dostepna dla central: INTEGRA Plus i INTEGRA (wersja oprogramowania 1.03 lub nowsza).
- Obsługa i konfigurowanie centrali alarmowej przy pomocy aplikacji MOBILEKPD / MOBILEKPD2 z telefonu komórkowego posiadającego dostęp do Internetu. Telefon komórkowy może stać się dodatkowym manipulatorem systemu alarmowego. Funkcja dostępna dla central: INTEGRA Plus i INTEGRA (wersja oprogramowania 1.03 lub nowsza).

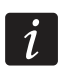

*Aplikacja MOBILEKPD2 moĪe być instalowana na róĪnych urządzeniach mobilnych z systemem operacyjnym Android, iOS lub innym, który obsługuje aplikacje Javy.* 

- Przesyłanie zdarzeń z centrali alarmowej do stacji monitorującej przez sieć Ethernet (TCP/IP). Pozwala to znacząco obniżyć koszty monitoringu. Funkcja dostepna dla central: INTEGRA Plus, INTEGRA (wersja oprogramowania 1.04 lub nowsza) i VERSA (wersja oprogramowania 1.01 lub nowsza).
- Integracja centrali alarmowej z innymi systemami dzięki otwartemu protokołowi do komunikacji przez sieć Ethernet (TCP/IP). Zastosowanie to dedykowane jest dla firm, które zajmują się integracją systemów obiektowych, i wymaga napisania własnego oprogramowania.

Funkcja dostępna dla central: INTEGRA Plus i INTEGRA (wersja oprogramowania 1.06 lub nowsza).

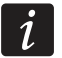

*Dodatkowe informacje dotyczące otwartego protokołu komunikacji znajdują siĊ na stronie www.satel.pl.* 

# **3 Płytka elektroniki**

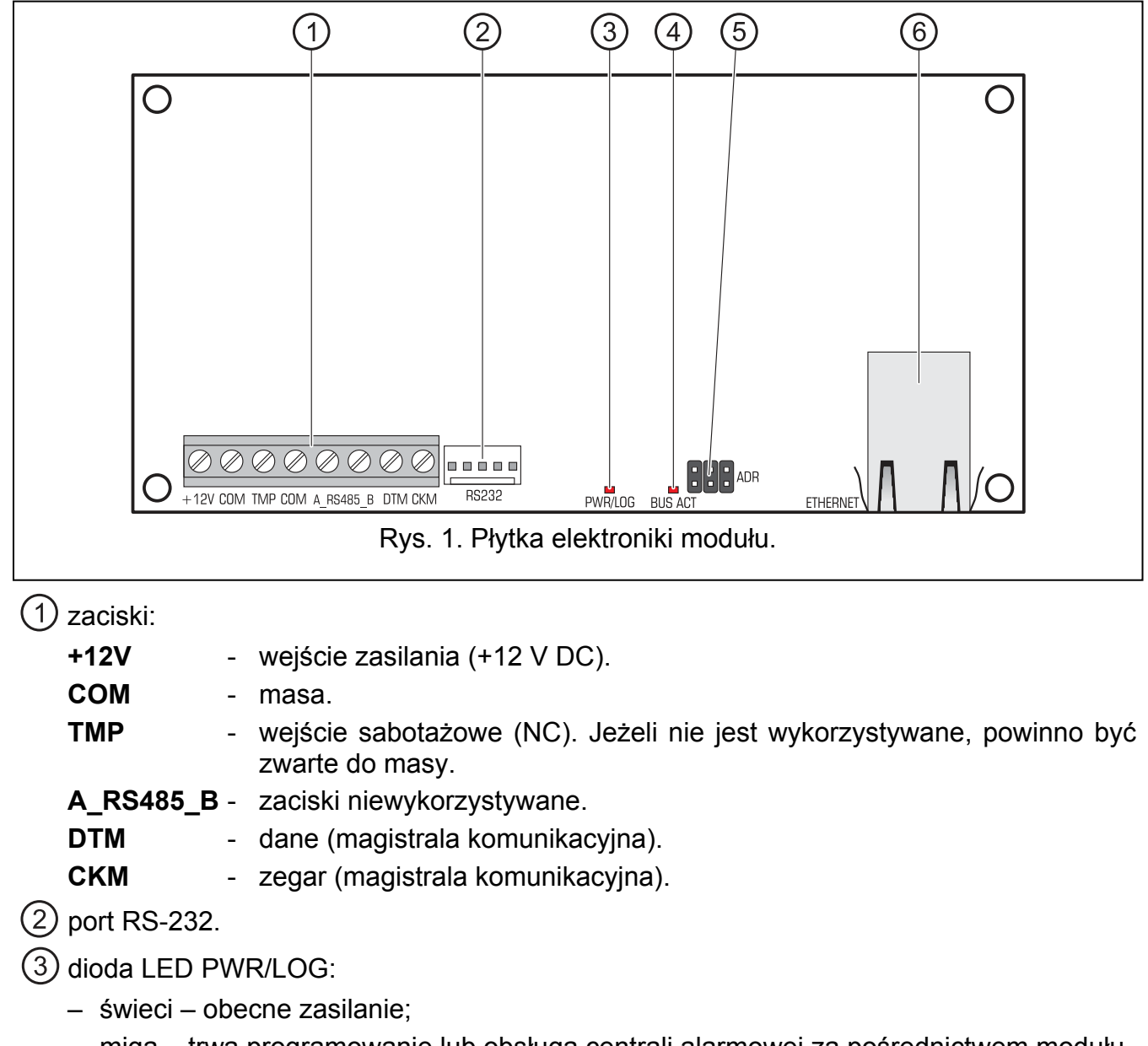

- miga trwa programowanie lub obsługa centrali alarmowej za pośrednictwem modułu.
- $(4)$  dioda LED BUS ACT sygnalizująca miganiem wymianę danych z centralą.
- (5) kołki ADR do ustawienia adresu modułu (patrz: Ustawianie adresu).
- (6) gniazdo do podłączenia modułu do sieci Ethernet (TCP/IP). Gniazdo ma wbudowane dwie diody LED. Zielona sygnalizuje podłączenie do sieci i przesyłanie danych, a żółta – wynegocjowaną prędkość transmisji (świeci: 100 Mb; nie świeci: 10 Mb).

# **4 MontaĪ i uruchomienie**

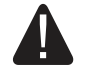

**Wszystkie połączenia elektryczne naleĪy wykonywać przy wyłączonym zasilaniu.** 

**Urządzenie przeznaczone jest do pracy wyłącznie w lokalnych sieciach komputerowych (LAN). Nie moĪe być podłączane bezpośrednio do publicznej** 

#### $s$ ieci komputerowej (MAN, WAN). Połączenie z siecią publiczną należy **realizować za pośrednictwem routera lub modemu xDSL.**

Moduł powinien być instalowany w pomieszczeniach zamknietych o normalnej wilgotności powietrza.

- 1. Ustawić adres modułu (patrz: USTAWIANIE ADRESU).
- 2. Zamontować moduł w obudowie. Jeżeli centrala alarmowa ma być konfigurowana przez sieć Ethernet (TCP/IP) przy pomocy programu DLOADX, moduł należy zainstalować w tej samej obudowie, co centrale.
- 3. Podłączyć zaciski modułu do zacisków centrali alarmowej zgodnie z tabelą 1 (do zasilania modułu można wykorzystać także inne wyjście zasilające centrali). Do wykonania połączenia zaleca się stosowanie kabla prostego nieekranowanego. W przypadku stosowania kabla typu "skrętka" należy pamiętać, że jedną parą skręconych przewodów nie wolno przesyłać sygnałów CKM (zegar) i DTM (dane).

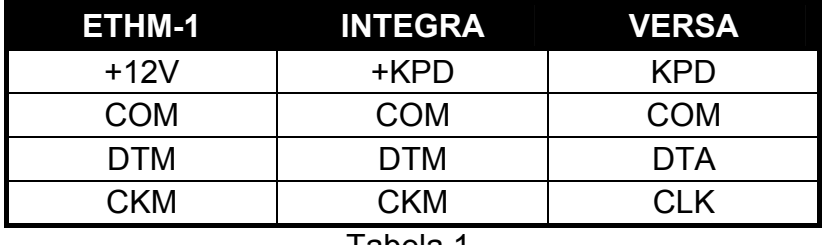

Tabela 1.

- 4. Do zacisków TMP i COM podłączyć styk sabotażowy obudowy (lub połączyć zacisk TMP z zaciskiem COM).
- 5. Podłączyć moduł do sieci Ethernet. Należy użyć kabla zgodnego ze standardem 100Base-TX (identycznego jak przy podłączaniu do sieci komputera).
- 6. Jeżeli centrala alarmowa ma być konfigurowana przez sieć Ethernet (TCP/IP) przy pomocy programu DLOADX, port RS-232 modułu należy połączyć z portem RS-232 centrali. W zależności od centrali alarmowej, połączenie należy wykonać przy pomocy kabla (wymienione kable dostępne są w ofercie firmy SATEL):

INTEGRA z gniazdem typu PIN5: **PIN5/PIN5** (patrz: rys. [2\)](#page-4-0)

INTEGRA z gniazdem typu RJ / INTEGRA Plus: **RJ/PIN5** (patrz: rys. [3\)](#page-5-0) VERSA: **PIN5/RJ-TTL**

<span id="page-4-0"></span>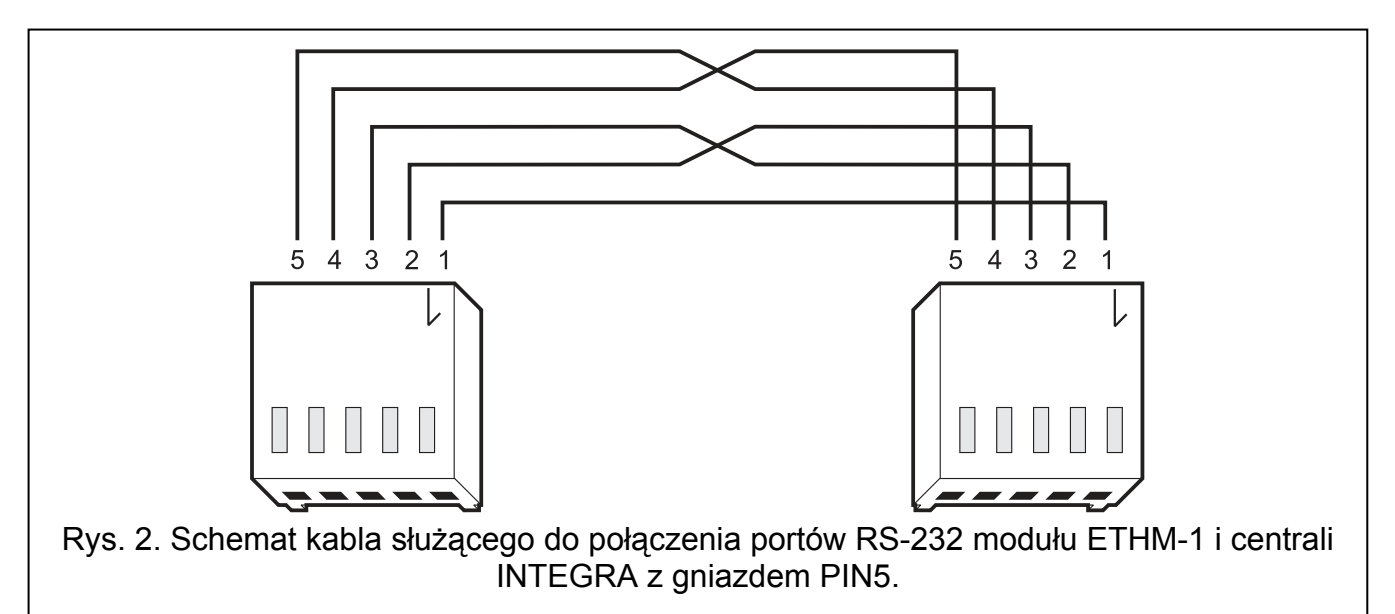

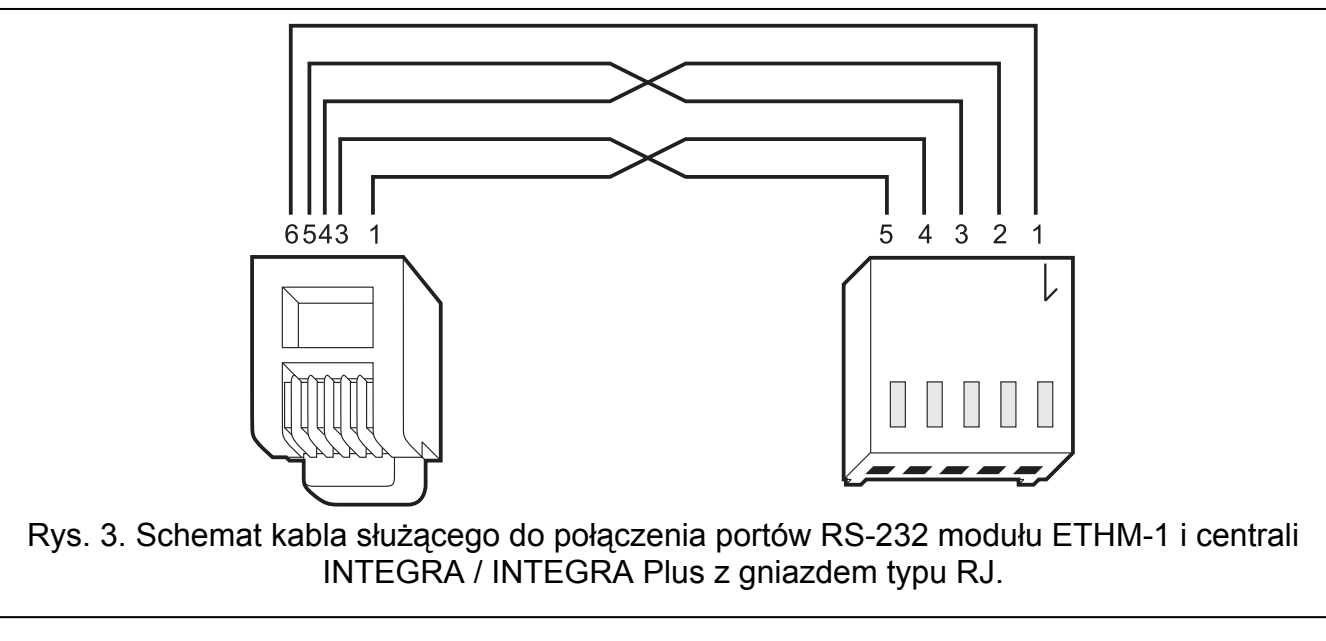

- <span id="page-5-0"></span>7. Włączyć zasilanie systemu alarmowego.
- 8. Uruchomić w centrali alarmowej funkcję identyfikacji urządzeń (patrz: instrukcja instalatora odpowiedniej centrali alarmowej).

#### **4.1 Ustawianie adresu**

Adres ustawia się przy pomocy zworek zakładanych na kołki ADR. W tabeli 2 przedstawiono sposób zakładania zworek w celu ustawienia określonego adresu (**•** - zworka założona;  $\| \cdot \|$  - zworka zdjęta).

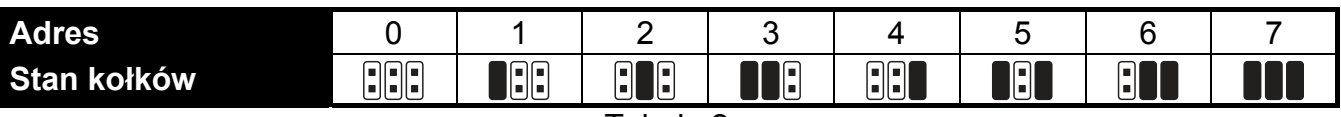

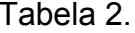

## **4.1.1 Współpraca z centralą INTEGRA / INTEGRA Plus**

Należy ustawić adres z zakresu od 0 do 3 (INTEGRA 24 / INTEGRA 32) lub od 0 do 7 (INTEGRA 64 / INTEGRA 128 / INTEGRA 64 Plus / INTEGRA 128 Plus). Ustawiony adres musi być inny, niż w pozostałych urządzeniach podłączonych do magistrali manipulatorów centrali alarmowej (centrala nie obsługuje urządzeń o identycznych adresach).

#### **4.1.2 Współpraca z centralą VERSA**

W module musi być ustawiony adres 4. Do centrali nie może być podłączony manipulator o adresie 4.

# **5 Programowanie**

Programowanie odbywa się za pośrednictwem centrali alarmowej, przy pomocy manipulatora lub komputera z zainstalowanym programem DLOADX.

## **5.1 Ustawienia modułu**

Ustawienia modułu można skonfigurować:

- moduł podłączony do centrali INTEGRA / INTEGRA Plus:
	- manipulator: TRYB SERWISOWY STRUKTURA SPRZET MANIPULATORY **▶ USTAWIENIA ▶ [wybrać moduł z listy urządzeń];**
	- program DLOADX:  $\rightarrow$ okno "Struktura"  $\rightarrow$ zakładka "Sprzęt"  $\rightarrow$ gałąź "Manipulatory"  $\rightarrow$ [kliknać na moduł na liście urządzeń] (patrz: rys. [4\)](#page-7-0).
- moduł podłączony do centrali VERSA:
	- manipulator: TRYB SERWISOWY 2. SPRZĘT 1. MANIP. I EKSP. 2. USTAWIENIA [wybrać moduł z listy urządzeń];
	- program DLOADX: → okno "Versa Struktura" → zakładka "Sprzęt" → [kliknąć na moduł na liście urządzeń] (patrz: rys. [5\)](#page-8-0).

#### **5.1.1 Parametry i opcje**

Nazwy parametrów i opcji dostępnych tylko w przypadku podłączenia modułu do centrali INTEGRA lub INTEGRA Plus zostały wyróżnione białym tekstem na czarnym tle.

W nawiasach kwadratowych podane zostały nazwy parametrów i opcji prezentowane na wyświetlaczu manipulatora systemu alarmowego INTEGRA / INTEGRA Plus.

**Nazwa** – indywidualna nazwa urządzenia (do 16 znaków).

- **SabotaĪ alarmuje w strefie** strefa, w której wywołany zostanie alarm w przypadku sabotażu modułu.
- **Uzyskaj adres IP automatycznie (DHCP)** [Użyć DHCP] jeżeli opcja jest włączona, moduł automatycznie pobiera z serwera DHCP dane dotyczące adresu IP, maski podsieci i bramy (parametrów tych wówczas się nie programuje).

*Adres IP przydzielony modułowi moĪna odczytać w manipulatorze LCD przy pomocy funkcji użytkownika dostępnej w podmenu TESTY:* 

*INTEGRA / INTEGRA Plus: IP/MAC ETHM-1;* 

*VERSA: WER. MODUŁÓW (szczegółowy opis korzystania z funkcji znajduje siĊ w instrukcji uĪytkownika centrali alarmowej).* 

*W przypadku modułu podłączonego do centrali INTEGRA / INTEGRA Plus, adres IP moĪna odczytać w programie DLOADX (prezentowany jest poniĪej ustawień modułu – patrz: rys. [4\)](#page-7-0).* 

*Moduł musi posiadać stały adres publiczny, jeĪeli ma być moĪliwe nawiązanie komunikacji z centralą alarmową spoza sieci lokalnej.* 

**Adres IP serwera** – adres IP modułu.

**Maska podsieci** – maska podsieci, w której pracuje moduł.

- **Brama** adres IP urządzenia sieciowego, za pośrednictwem którego pozostałe urządzenia z danej sieci lokalnej komunikują się z urządzeniami w innych sieciach.
- **Uzyskaj adres serwera DNS automatycznie** [Użyć DHCP-DNS] jeżeli opcja jest włączona, adres IP serwera DNS jest pobierany automatycznie z serwera DHCP. Opcja dostępna, jeśli opcja Uzyskaj ADRES IP AUTOMATYCZNIE (DHCP) jest włączona.
- **Serwer DNS** adres IP serwera DNS, którego ma używać moduł. Można go zaprogramować, jeżeli opcja UZYSKAJ ADRES SERWERA DNS AUTOMATYCZNIE jest wyłączona.

 $\mid i \mid$ 

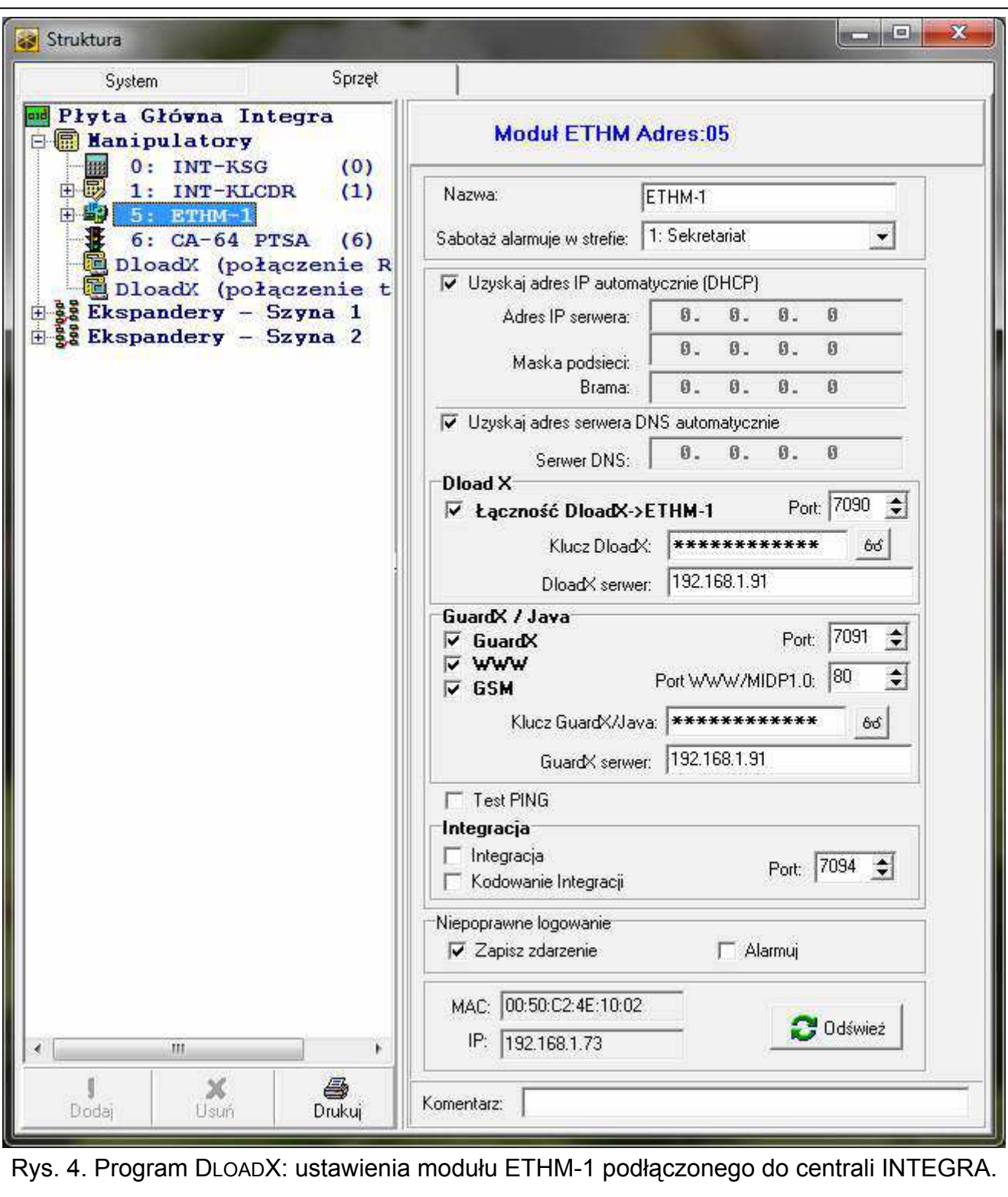

#### <span id="page-7-0"></span>**DloadX**

- **Łączność DloadX->ETHM** [Z DloadX] jeżeli opcja jest włączona, możliwe jest zainicjowanie połączenia z centralą alarmową przez sieć TCP/IP z programu DLOADX.
- **Port** [Port DloadX] numer portu TCP używanego do komunikacji z programem DLOADX. Wprowadzić można wartości od 1 do 65535. Musi ona być różna od wprowadzonej dla pozostałych portów. Domyślnie: 7090.
- **Klucz DloadX** ciąg do 12 znaków alfanumerycznych (cyfry, litery i znaki specjalne) określających klucz, jakim kodowane będą dane podczas komunikacji z programem DLOADX.

**DLOADX serwer** [Adres DloadX] – adres komputera z programem DLOADX. Jeżeli komputer ten nie znajduje się w tej samej sieci lokalnej, musi to być adres publiczny. Można wpisać adres IP lub nazwę domeny.

 $\boldsymbol{i}$ 

*W manipulatorze systemu alarmowego INTEGRA / INTEGRA Plus funkcja słuĪąca do*  zaprogramowania adresu komputera z programem DLOADX znajduje się w menu *uĪytkownika w podmenu ZMIANA OPCJI (dostĊpna jest dla serwisu i administratorów).* 

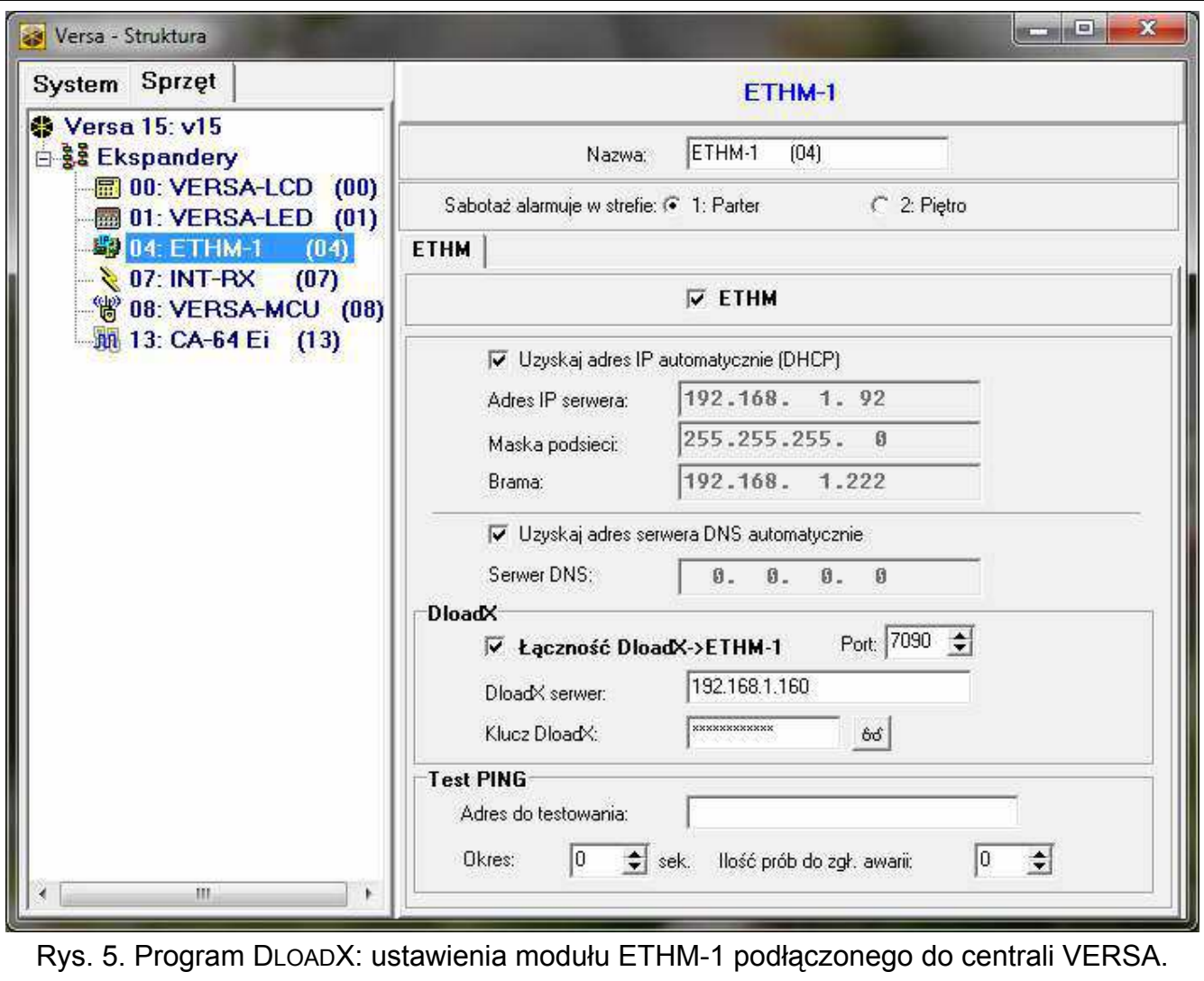

## <span id="page-8-0"></span>**GuardX / Java**

**GuardX** [Z GuardX] – jeżeli opcja jest włączona, możliwe jest zainicjowanie połączenia z centralą alarmową przez sieć TCP/IP z programu GUARDX.

**WWW** [Z Internetu] – jeżeli opcja jest włączona, możliwe jest zainicjowanie połączenia z centralą alarmową przez sieć TCP/IP z przeglądarki WWW.

**GSM** [Z GSM] – jeżeli opcja jest włączona, możliwe jest zainicjowanie połączenia z centralą alarmową przez sieć TCP/IP z aplikacji MOBILEKPD / MOBILEKPD2.

**Port** [Port pozostałe] – numer portu TCP używanego do komunikacji z:

- programem GUARDX;
- aplikacją JAVA w przeglądarce internetowej;
- aplikacją MOBILEKPD w telefonie komórkowym obsługującym standard MIDP2.0;
- aplikacją MOBILEKPD2.

Wprowadzić można wartości od 1 do 65535. Musi ona być różna od wprowadzonej dla pozostałych portów. Domyślnie: 7091.

**Port WWW/MIDP1.0** [Port WWW] – numer portu TCP używanego do komunikacji z:

- przeglądarką internetową;
- aplikacją MOBILEKPD w telefonie komórkowym obsługującym standard MIDP1.0.

Wprowadzić można wartości od 1 do 65535. Musi ona być różna od wprowadzonej dla pozostałych portów. Domyślnie: 80.

**Klucz GuardX/Java** [Klucz pozostałe] – ciąg do 12 znaków alfanumerycznych (cyfry, litery i znaki specjalne) określających klucz, jakim kodowane będą dane podczas komunikacji z:

- programem GUARDX;
- aplikacją JAVA w przeglądarce internetowej;
- aplikacją MOBILEKPD / MOBILEKPD2 w telefonie komórkowym.

**GuardX serwer** [Adres GuardX] – adres komputera z programem GUARDX. Jeżeli komputer ten nie znajduje się w tej samej sieci lokalnej, musi to być adres publiczny. Można wpisać adres IP lub nazwe domeny.

 $\tilde{\mathbf{1}}$ 

*W manipulatorze funkcja słuĪąca do zaprogramowania adresu komputera z programem GUARDX znajduje siĊ w menu uĪytkownika w podmenu ZMIANA OPCJI (dostĊpna jest dla serwisu i administratorów).* 

## **Test PING**

- **Test PING** jeżeli opcja jest włączona, moduł może testować komunikację przy pomocy komendy ping wysyłanej do wskazanego urządzenia sieciowego.
- Adres do testowania [Adres] adres urządzenia, do którego moduł ma wysyłać komendę ping w celu testowania komunikacji. Można wpisać adres IP lub nazwę domeny.
- **Okres** [Okres testu] odstęp czasu między kolejnymi testami komunikacji przy pomocy komendy ping. Zaprogramowanie wartości 0 oznacza wyłączenie testu komunikacji.
- **Ilość prób do zgłoszenia awarii** [Ilość prób] liczba nieudanych testów komunikacji (moduł nie uzyskał odpowiedzi na wysłaną komende ping), po której zgłoszona zostanie awaria. Zaprogramowanie wartości 0 oznacza wyłączenie testu komunikacji.
- $\boldsymbol{i}$

*JeĪeli moduł jest podłączony do centrali VERSA, test przy pomocy komendy ping bĊdzie realizowany po wprowadzeniu adresu do testowaniu, określeniu okresu testu (wartość musi być róĪna od 0) i zdefiniowaniu zasad zgłaszania awarii (wartość musi być róĪna od 0).* 

*JeĪeli moduł jest podłączony do centrali INTEGRA / INTEGRA Plus, w ustawieniach modułu dostępna jest tylko opcja TEST PING. Pozostałe parametry mają charakter globalny (dotyczą wszystkich modułów ETHM-1 podłączonych do centrali) i moĪna je zaprogramować:* 

- *manipulator: przy pomocy funkcji dostępnych w podmenu TEST PING (* $\triangleright$  *TRYB SERWISOWY OPCJE TEST PING);*
- *program DLOADX: po kliknięciu na magistralę manipulatorów (→ okno "Struktura" zakładka "SprzĊt" gałąĨ "Manipulatory").*

#### **Integracja**

**Integracja** – jeżeli opcja jest włączona, moduł może być używany do integracji centrali alarmowej z innymi systemami.

**Kodowanie integracji** [Int. kodowana] – jeżeli opcja jest włączona, komunikacja z innymi systemami jest kodowana.

*Klucz kodowania integracji moĪna zaprogramować:*   $\boldsymbol{i}$ 

- *manipulator: przy pomocy funkcji KLUCZ INTEGRAC. (TRYB SERWISOWY OPCJE KLUCZ INTEGRAC.);*
- *program DLOADX: w zakładce "Serwis" (okno "Opcje" zakładka "Serwis").*

**Port** [Port integracji] – numer portu TCP używanego do integracji. Wprowadzić można wartości od 1 do 65535. Musi ona być różna od wprowadzonej dla pozostałych portów. Domyślnie: 7094.

#### **Niepoprawne logowanie**

**Zapisz zdarzenie** [Włam. – zdarz.] – jeżeli opcja jest włączona, wszystkie nieautoryzowane próby połączenia z modułem są zapisywane w pamieci zdarzeń.

**Alarmuj** [Włam. – alarm] – jeżeli opcja jest włączona, nieautoryzowana próba połączenia z modułem wywoła alarm sabotażowy. Opcja dostępna, jeśli opcja ZAPISZ ZDARZENIE jest włączona.

## **5.2 Ustawienia wirtualnego manipulatora**

Podczas komunikacji z centralą alarmową za pośrednictwem modułu ETHM-1 można korzystać z wirtualnego manipulatora do obsługi i programowania systemu alarmowego. W przypadku centrali INTEGRA / INTEGRA Plus ustawienia wirtualnego manipulatora można skonfigurować. Parametry i opcje wirtualnego manipulatora dostępnego w programie DLOADX można zaprogramować:

- manipulator: przy pomocy funkcji dostępnych w podmenu DLOADX RS ( $\blacktriangleright$ TRYB SERWISOWY STRUKTURA SPRZĘT MANIPULATORY DUSTAWIENIA DLOADX RS);
- program DLOADX: po kliknięciu na gałąż "DloadX (połączenie RS-232)" ( $\rightarrow$ okno "Struktura" →zakładka "Sprzęt" →gałąź "Manipulatory" →gałąź "DloadX (połączenie RS-232)".

Ustawienia wirtualnego manipulatora dostępnego w programie GUARDX, przeglądarce WWW lub telefonie komórkowym można zaprogramować:

- manipulator: przy pomocy funkcji dostępnych w podmenu GUARDX ADRES ( $\blacktriangleright$ TRYB SERWISOWY STRUKTURA SPRZĘT MANIPULATORY DUSTAWIENIA DGUARDX ADRES N (n = adres modułu)];
- program DLOADX: po kliknięciu na gałąź "GuardX/MobileKPD" ( $\rightarrow$ okno "Struktura"  $\rightarrow$ zakładka "Sprzęt"  $\rightarrow$  gałąź "Manipulatory"  $\rightarrow$ gałąź "GuardX/MobileKPD" – patrz: rys. [6\)](#page-11-0).

Opis parametrów i opcji manipulatorów znajduje się w instrukcji programowania centrali alarmowej INTEGRA / INTEGRA Plus (tylko część z tych parametrów i opcji jest dostępna dla manipulatora wirtualnego).

| System                                                                                                    | Sprzęt                                                                                                    |                          |
|----------------------------------------------------------------------------------------------------|----------------------------------------------------------------------------------------------------|--------------------------|
| ad Płyta Główna Integra<br><b>E Manipulatory</b>                                                                                                    | <b>Manipulator LCD w programie GuardX</b>                                                                                                    |                          |
| $0: INT-KSG$<br>疆<br>由戰<br>1: INT-KLCDR                                                                                                    | (0)<br>Manipulator   Przeglądy stanu   Makropolecenia  <br>(1)                                                                                                    |                          |
| 白雪<br>5: ETHM-1<br>GuardX/MobileKPD                                                                                                    | 1 Sty, 12:00:00<br>Format zegara:<br>GuardX/MobileKPD<br>Nazwa:                                                                                                    |                          |
| a.<br>$6: CA-64$ PTSA<br>(6)<br>疆<br>DloadX (połączenie R<br>DloadX (połączenie t<br><b>E.</b> Se Ekspandery - Szyna 1<br><b>East Ekspandery - Szyna 2</b> | Podświetlenie LCD:<br>Strefy obskugiwane przez manipulator:<br>1 2 3 4 5 6 7 8 9 10 11 12 13 14 15 16<br>Podśw. klawiszy:                                                                                                    | $\overline{\phantom{0}}$ |
|                                                                                                    | 17 18 19 20 21 22 23 24 25 26 27 28 29 30 31 32<br>Komunikaty alarmów<br>Sygnalizuje alarmy ze stref:<br><b>IVejść</b><br>Stref                                                                                                    |                          |
|                                                                                                    | 1 2 3 4 5 6 7 8 9 10 11 12 13 14 15 16<br>Alarmy<br>17 18 19 20 21 22 23 24 25 26 27 28 29 30 31 32<br><b>NAPAD</b><br>POZ.                                                                                                    |                          |
|                                                                                                    | 3 bł. hasła<br>MED.<br>Sygnalizuje alarmy POZAROWE stref:<br>2 3 4 5 6 7 8 9 10 11 12 13 14 15 16<br>Pozostałe opcie:                                                                                                    |                          |
|                                                                                                    | 17 18 19 20 21 22 23 24 25 26 27 28 29 30 31 32<br>Alarm NAPAD cichy.<br>↓ Sygn. czas na wejście<br>Sygnalizuje GONG z wejść:<br>Sygn. czas na wyjście<br>⊽<br>1 2 3 4 5 6 7 8 9 10 11 12 13 14 15 16<br>Sygn. alarmów<br>17 18 19 20 21 22 23 24 25 26 27<br>28 29 30 31 32<br>33 34 35 36 37 38 39 40 41 42 43 44 45 46 47 48<br>Dźwięki klawiszy<br>⊽<br>49 50 51 52 53 54 55 56 57 58 59 60 61 62 63 64<br>S. awarii w cz. częśc.<br>65 66 67 68 69 70 71 72 73 74 75 78 77 78 78 80<br>Sygn, nowej awarii<br>81 82 83 84 85 86 87 88 89 90 91 92 83 94 95 95<br>Pokazuj wpisywanie haska<br>97 98 99 100 101102103104105105107108109110111112<br>Pokazuj nazwę manipulatora<br>113114115116117116115126121122123124125126127128<br>Dost, skracanie czasu na wyjście<br>г<br>Wejście blok, gong: 0 < Czas blokady: 0<br>Pokazuj nar. wejść<br>√ Sygn. opóźnienia autouzbr.<br>Quick Arm załącza strefy:<br>Wybór trybu wyśw.<br>1 2 3 4 5 6 7 8 9 10 11 12 13 14 15 16<br>Komunikaty wył. czuwania<br>17 18 19 20 21 22 23 24 25 26 27 28 29 30 31 32<br>Komunikaty zał_czuwania<br>Sygnalizuje czas na wejście stref:<br>Komunikacja RS<br>1 2 3 4 5 6 7 8 9 10 11 12 13 14 15 16<br>17 18 19 20 21 22 23 24 25 26 27 28 29 30 31 32<br>Szybkie sterowanie<br>Sygnalizuje czas na wyjście stref:<br>2 3 4 5 6 7 8 9 10 11 12 13 14 15 16<br>17 18 19 20 21 22 23 24 25 26 27 28 29 30 31 32 |                          |
|                                                                                                    | Wejście<br>Wejście<br>W manipulatorze LCD<br>C w manipulatorze LCD<br>C Niewykorzystane<br>Niewykorzystane                                                                                                    |                          |
|                                                                                                    | Autopodświetlanie<br>$\Rightarrow$<br>Ħ<br>64<br>회<br>$G$ Brak<br>C Narusz, wejścia:<br>C Czas na wejście w str.:                                                                                                    |                          |
| m                                                                                                    | 1: Sekretariat<br>Sabotaż alarmuje w strefie:<br>$\pmb{\mathrm{v}}$<br>¥                                                                                                    |                          |
| x<br>ê,<br>Dodaj<br>Usuń<br>Drukui                                                                                                    | Komentarz:                                                                                                    |                          |

GUARDX, przeglądarce WWW lub telefonie komórkowym.

## <span id="page-11-0"></span>**5.3 Makropolecenia**

Aplikacja MOBILEKPD2 PRO pozwala na sterowanie systemem alarmowym INTEGRA / INTEGRA Plus przy pomocy makropoleceń, co umożliwia szybkie i łatwe uruchamianie szeregu różnych funkcji po dotknięciu zaledwie kilku klawiszy. Makropolecenia można zdefiniować w programie DLOADX (>okno "Struktura" >zakładka "Sprzęt" >magistrala manipulatorów  $\rightarrow$ gałąź "GuardX/MobileKPD"  $\rightarrow$ zakładka "Makropolecenia"), a następnie zapisać w pamięci telefonu komórkowego.

 $\boldsymbol{i}$ 

*Aplikacja MOBILEKPD2 PRO moĪe uruchamiać te same makropolecenia, które zdefiniowane zostały dla manipulatora INT-KSG. Nie trzeba wówczas programować oddzielnych makropoleceń.* 

 $\boldsymbol{i}$ 

## **5.3.1 Parametry i opcje**

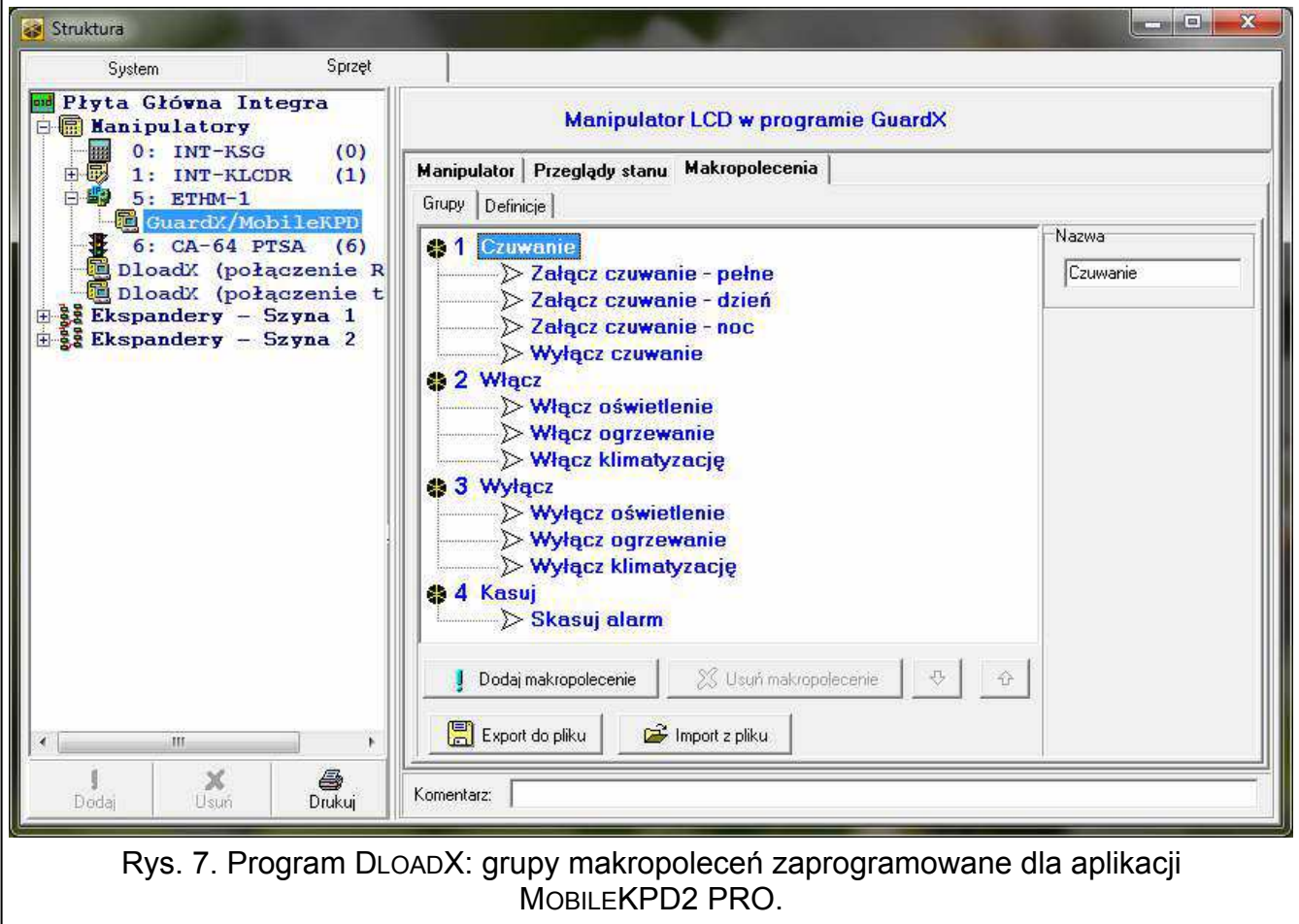

- **Grupa makropoleceń** lista makropoleceń, która zostanie wyświetlona po dotknięciu klawisza makr. Zdefiniować można 4 grupy makropoleceń.
- **Nazwa grupy makropoleceń** nazwa prezentowana na klawiszu makr (do 8 znaków).
- **Makropolecenie**  złożona z pojedynczych komend sekwencja działań, które ma wykonać centrala po uruchomieniu makropolecenia.
- **Nazwa makropolecenia**  indywidualna nazwa makropolecenia (do 32 znaków).
- **Hasło**  hasło, które ma być używane do autoryzacji podczas wykonywania komend zawartych w makropoleceniu. Hasło to musi posiadać odpowiednie uprawnienia, aby możliwe było realizowanie tych komend.
	- *Jeżeli podczas uruchamiania makropolecenia okaże się, że hasło jest błędne (np.* zostało w międzyczasie zmienione), użytkownik będzie mógł podać poprawne hasło. *Zostanie ono automatycznie zapisane w pamięci telefonu (zastąpi błędne hasło).*
- **Pytaj o hasło**  jeżeli opcja jest włączona, makropolecenie zostanie uruchomione dopiero po autoryzacji użytkownika przy pomocy hasła. Hasło wprowadzone w polu "Hasło" będzie ignorowane.
- **Niedostępne w czuwaniu** jeżeli opcja jest włączona, makropolecenie będzie niedostępne, gdy czuwa dowolna ze stref obsługiwanych przez wirtualny manipulator.
- **Uruchamiaj automatycznie**  jeżeli opcja jest włączona i w grupie jest tylko jedno makropolecenie, po dotknięciu klawisza makr makropolecenie zostanie od razu uruchomione (jeśli opcja PYTAJ O HASŁO jest włączona, konieczna będzie autoryzacja przy pomocy hasła).

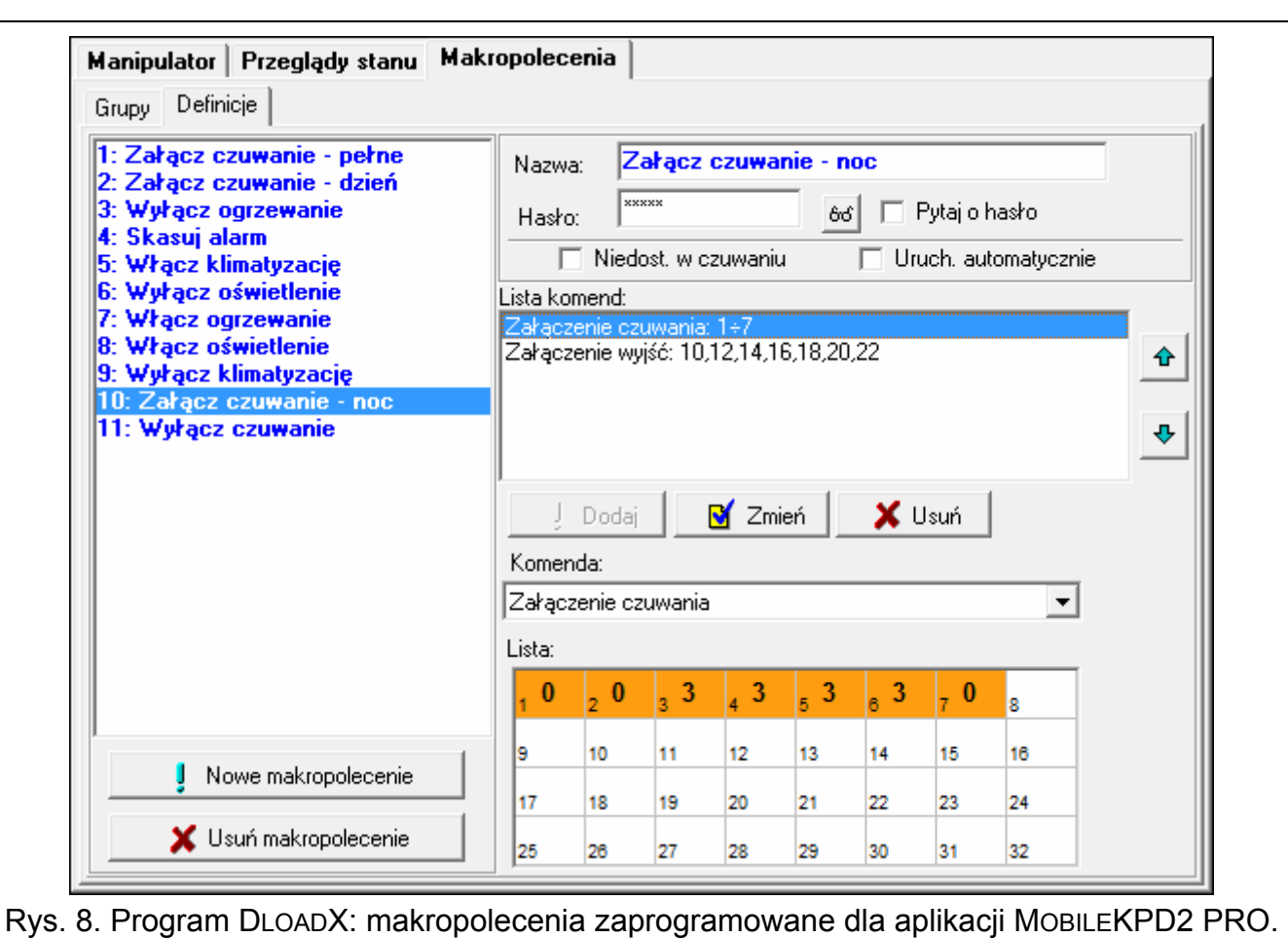

Komenda - realizowana przez centralę funkcja, którą można przypisać do makropolecenia. Może to być:

- załączenie czuwania w określonym trybie w wybranych strefach;
- wyłączenie czuwania w wybranych strefach;
- skasowanie alarmu w wybranych strefach;
- czasowe zablokowanie wybranych wejść;
- odblokowanie wybranych wejść;
- włączenie wybranych wyjść;
- wyłączenie wybranych wyjść;
- zmiana stanu wybranych wyjść;
- wysłanie telegramu KNX;

 $\boldsymbol{i}$ 

wysłanie sekwencji klawiszy.

#### *Strefy muszą być sterowane hasłem uĪytkownika.*

*Wejścia nie mogą mieć włączonej opcji UĩYTKOWNIK NIE BLOKUJE.* 

*Wyjścia muszą być typu 24. PRZEŁĄCZNIK MONO, 25. PRZEŁĄCZNIK BI, 105. ROLETA W GÓRĉ, 106. ROLETA W DÓŁ lub PRZEKAħNIK TELEFONICZNY (nie muszą być przypisane do Īadnej grupy wyjść).* 

*Przy pomocy aplikacji MOBILEKPD2 PRO moĪna sterować systemem KNX, jeĪeli do centrali podłączony jest moduł INT-KNX.* 

## **5.3.2 Definiowanie makropoleceń**

- 1. Kliknąć na zakładkę "Definicje".
- 2. Kliknąć na przycisk "Nowe makropolecenie". Na liście pojawi się nowe makropolecenie.
- 3. Wpisać nazwę nowego makropolecenia.
- 4. Jeżeli makropolecenie ma być uruchamiane bez podawania hasła przez użytkownika, wpisać hasło z odpowiednimi uprawnieniami.
- 5. Jeżeli uruchomienie makropolecenia ma być każdorazowo poprzedzane autoryzacją użytkownika, włączyć opcję PYTAJ O HASŁO.
- 6. Jeżeli makropolecenie ma być niedostępne, gdy czuwa dowolna ze stref obsługiwanych przez manipulator, włączyć opcję NIEDOSTĘPNE W CZUWANIU.
- 7. Jeżeli makropolecenie ma być uruchamiane od razu po dotknięciu klawisza makr, włączyć opcję URUCHAMIAJ AUTOMATYCZNIE (do grupy należy wówczas przypisać tylko to jedno makropolecenie).
- 8. Wybrać z listy jedną z komend, którą ma uruchamiać nowe makropolecenie.
- 9. Zaznaczyć strefy (załączenie / wyłączenie czuwania, skasowanie alarmu), wejścia (blokowanie / odblokowanie wejść) albo wyjścia (włączenie / wyłączenie wyjść) sterowane komendą. Dwukrotne kliknięcie myszką pozwala zaznaczyć/odznaczyć żądane pole.
- 10. Kliknąć na przycisk "Dodaj". Na liście komend przypisanych do makropolecenia pojawi się nowa. Po kliknięciu na komendę można jeszcze dokonać korekty na liście sterowanych komendą stref / wejść / wyjść. Po dokonaniu zmian należy kliknąć na przycisk "Zmień".
- 11. W razie potrzeby powtórzyć czynności z punktów 8-10 w celu dodania kolejnych komend.
- 12. Kliknąć na zakładkę "Grupy".
- 13. Kliknąć na grupę, która ma być edytowana.
- 14. Wpisać nazwę grupy.
- 15. Kliknąć na przycisk "Dodaj makropolecenie". W menu rozwijanym wybrać makropolecenie, które ma zostać dodane.

## **5.3.3 Przygotowanie pliku z makropoleceniami dla aplikacji MOBILEKPD2 PRO**

 $\vert i \vert$ 

*JeĪeli aplikacja MOBILEKPD2 PRO ma uruchamiać te same makropolecenia, które zdefiniowane zostały dla manipulatora INT-KSG, opisane niĪej czynności moĪna wykonać w zakładce "Makropolecenia" dla manipulatora INT-KSG.* 

- 1. Kliknąć na zakładkę "Grupy".
- 2. Kliknąć na przycisk "Eksport do pliku".
- 3. W oknie, które się wyświetli, wprowadzić nazwę pliku, a następnie kliknąć na przycisk "Zapisz". Jeżeli plik ma zostać zapisany w innej lokalizacji niż domyślna, przed kliknięciem na przycisk "Zapisz" należy wskazać odpowiedni folder.
- 4. Otworzy się okno, w którym należy wprowadzić hasło kodowania pliku (do 24 znaków alfanumerycznych), a następnie kliknąć na przycisk "OK". Hasło kodowania pliku będzie wymagane podczas wczytywania makropoleceń przez aplikację MOBILEKPD2 PRO.
- 5. Wyświetlone zostanie okno z informacją o zapisaniu pliku.

# **6 Zdalne programowanie i obsługa centrali przez sieć Ethernet**

*Po trzech kolejnych próbach nawiązania komunikacji z modułem przy użyciu błędnego klucza, moduł przez ok. 20 minut nie bĊdzie reagował na próby nawiązania komunikacji z danego adresu IP.* 

Informacje na temat konfigurowania centrali alarmowej przy pomocy programu DLOADX przez sieć Ethernet (TCP/IP) znajdują się w instrukcjach programowania central alarmowych.

## **6.1 Program GuardX**

Komunikacja między programem GUARDX a centralą alarmową za pośrednictwem modułu ETHM-1 może zostać nawiązana na dwa sposoby:

- 1. Inicjowanie połączenia z programu GUARDX. Metoda ta pozwala nawiązać połączenie z centrala z dowolnej lokalizacji.
- 2. Inicjowanie połączenia z manipulatora (przez centralę alarmową). System alarmowy może być zarządzany zdalnie tylko z określonej lokalizacji, za wiedzą użytkownika centrali.
- $\boldsymbol{i}$

*Komunikacja miĊdzy centralą a programem GUARDX moĪe zostać nawiązana, jeĪeli identyfikatory komunikacji w programie i w centrali są identyczne (IDENTYFIKATOR INTEGRA i IDENTYFIKATOR GUARDX).* 

## **6.1.1 Konfiguracja modułu ETHM-1**

W module ETHM-1 należy:

- zaprogramować klucz, jakim kodowane będą dane podczas komunikacji z programem GUARDX (KLUCZ GUARDX/JAVA);
- włączyć opcję GUARDX, jeżeli połączenie ma być inicjowane z programu GUARDX;
- zaprogramować adres komputera z programem GUARDX (GUARDX SERWER), jeżeli połączenie ma być inicjowane z manipulatora (przez centralę alarmową).
- zaprogramować numer portu TCP, który będzie używany do komunikacji z programem GUARDX, jeżeli ma być inny niż 7091.

## **6.1.2 Konfiguracja programu GUARDX**

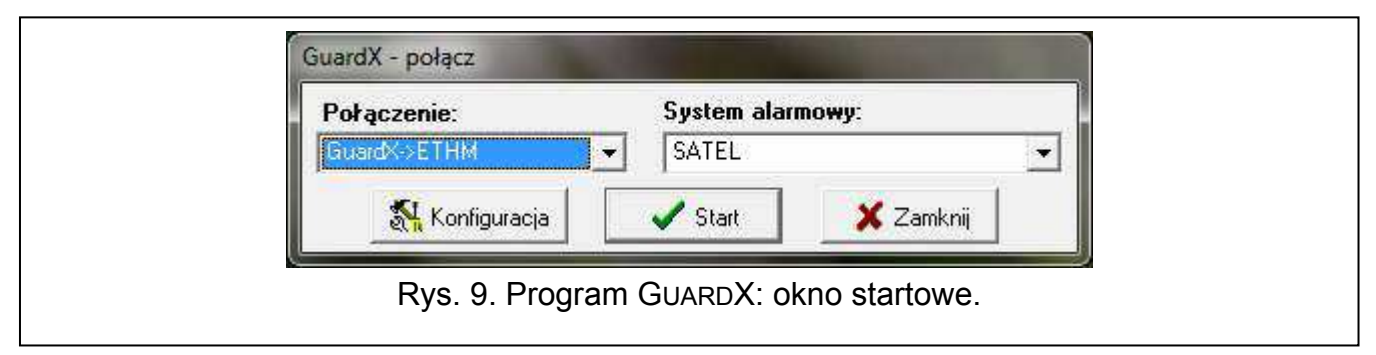

<span id="page-15-0"></span>W oknie startowym programu GUARDX (patrz: rys. [9](#page-15-0)) należy kliknąć na przycisk "Konfiguracja". Otworzy się okno, w którym w zakładce "TCP/IP" (patrz: rys. [10](#page-16-0)) można zaprogramować:

- numer portu TCP (identyczny z zaprogramowanym w module dla komunikacji z programem GUARDX – wyjątkiem jest sytuacja, kiedy komunikacja odbywa się za pośrednictwem urządzenia sieciowego, na którym następuje przekierowanie na inny port);
- klucz, jakim kodowane będą dane (identyczny z zaprogramowanym w module dla komunikacji z programem GUARDX);
- adres modułu ETHM-1, jeżeli komunikacja ma być inicjowana z programu GUARDX.

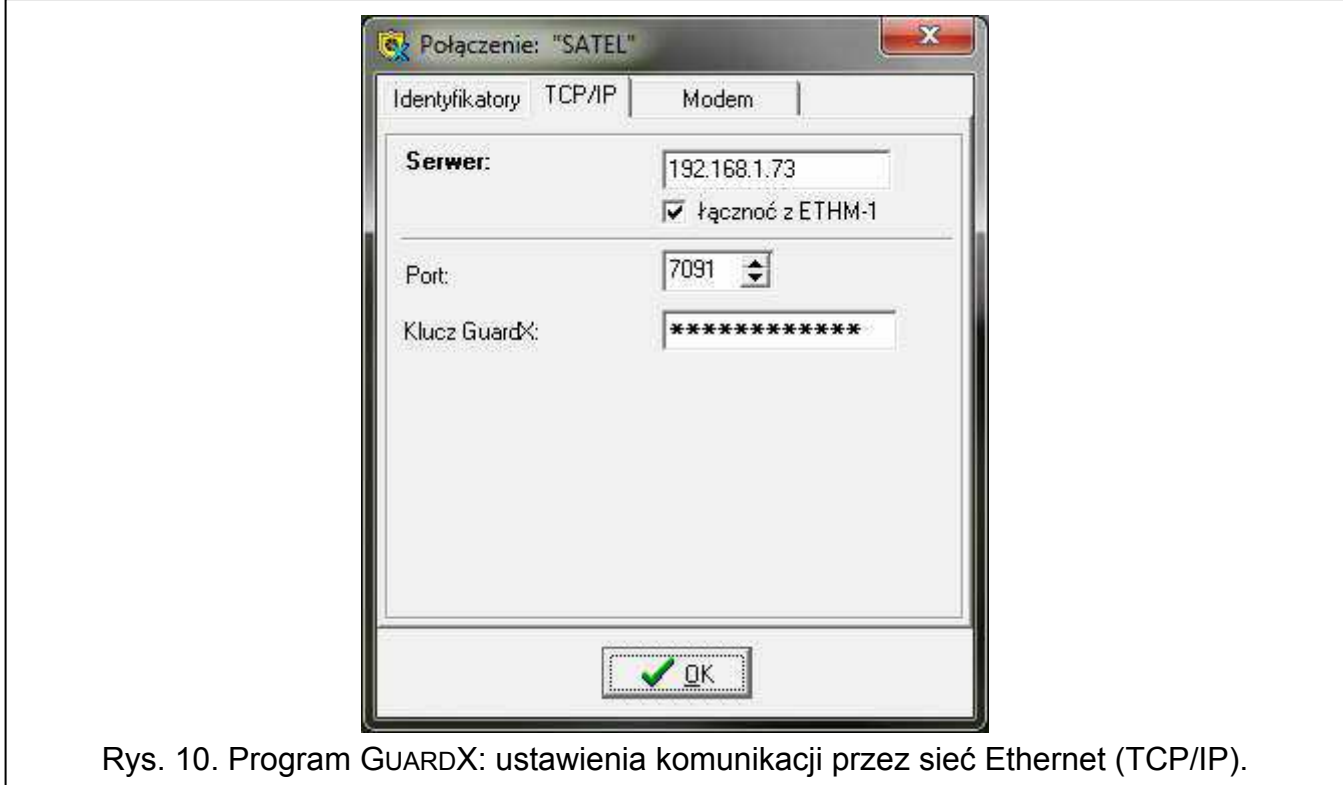

#### <span id="page-16-0"></span>**6.1.3 Inicjowanie połączenia z programu GUARDX**

- 1. W oknie startowym w polu "Połączenie" wybrać "GuardX -> ETHM" (patrz: rys. [9](#page-15-0)), a następnie kliknąć na przycisk "Start".
- 2. Po nawiązaniu komunikacji wyświetli się okno, w którym należy wpisać hasło administratora / użytkownika centrali.

#### **6.1.4 Inicjowanie połączenia z manipulatora (przez centralę alarmową)**

- 1. W oknie startowym w polu "Połączenie" wybrać "GuardX <- ETHM", a następnie kliknąć na przycisk "Start".
- 2. W manipulatorze uruchomić funkcję ETHM-1 GUARDX ([*hasło*] DOWNLOADING ETHM-1 – GUARDX). Funkcja jest dostępna dla serwisu, administratora oraz użytkownika posiadającego uprawnienie URUCHAMIANIE FUNKCJI DOWNLOAD.
- 3. Po nawiązaniu komunikacji wyświetli się okno, w którym należy wpisać hasło administratora / użytkownika centrali.

## **6.2 Przeglądarka WWW**

#### **6.2.1 Konfiguracja modułu ETHM-1**

W module ETHM-1 należy:

- włączyć opcję WWW;
- zaprogramować klucz, jakim kodowane będą dane podczas komunikacji z aplikacją JAVA w przeglądarce internetowej (KLUCZ GUARDX/JAVA);
- zaprogramować numer portu TCP, który będzie używany do komunikacji z przeglądarką internetową, jeżeli ma być inny niż 80 (PORT WWW/MIDP1.0);
- zaprogramować numer portu TCP, który będzie używany do komunikacji z aplikacją JAVA w przeglądarce internetowej, jeżeli ma być inny niż 7091.

## **6.2.2 Konfiguracja komputera**

W komputerze musi być zainstalowana Wirtualna Maszyna Javy (Java Virtual Machine).

## **6.2.3 Nawiązanie komunikacji**

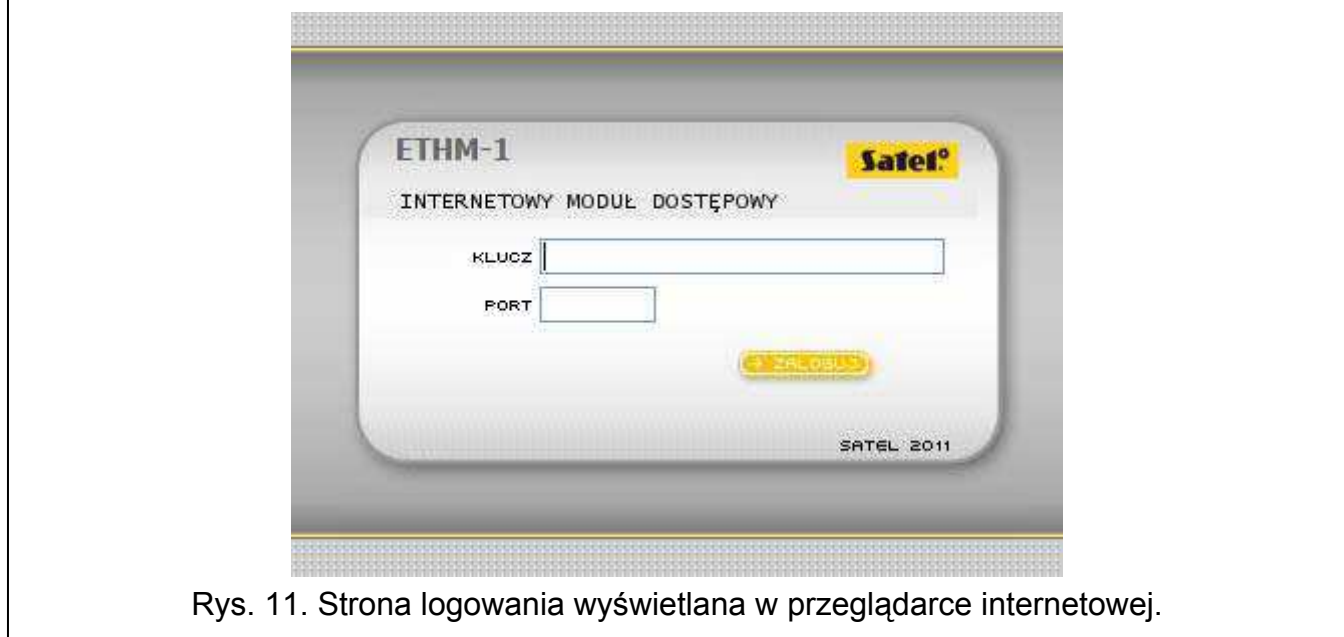

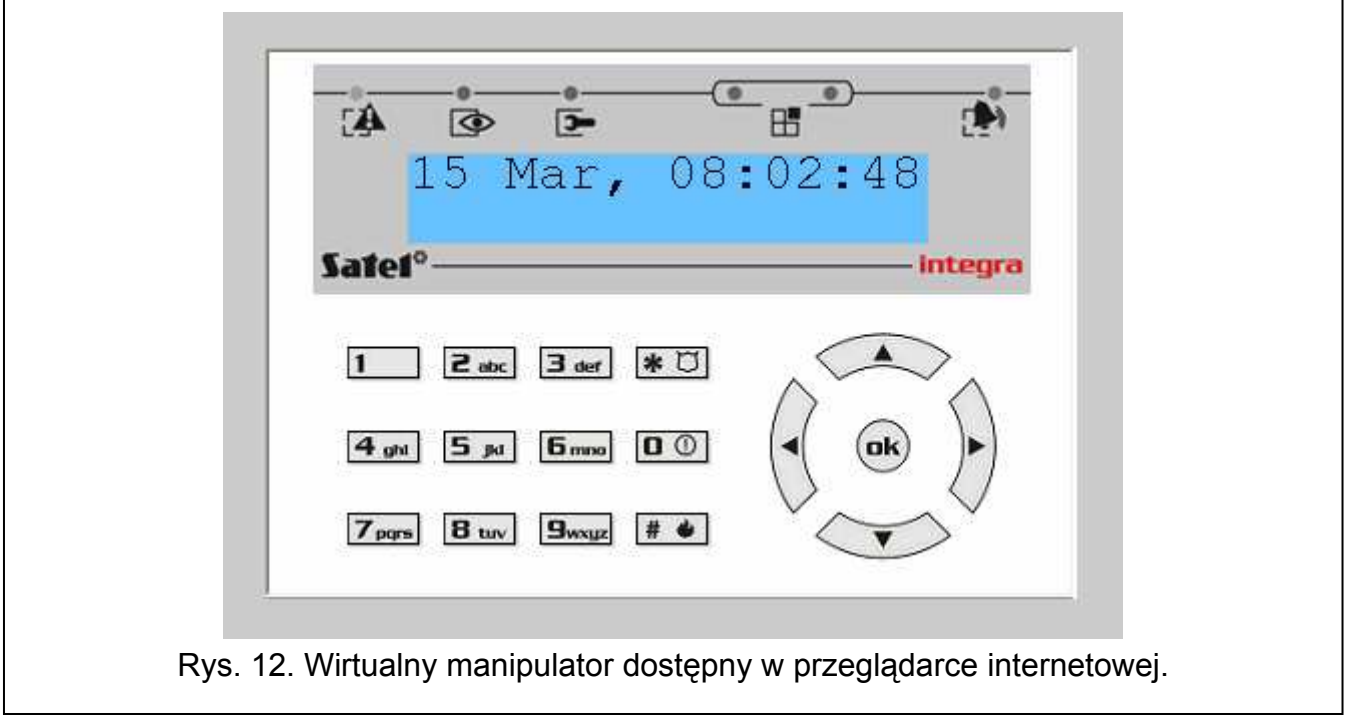

1. Uruchomić przeglądarkę WWW.

 $\boldsymbol{j}$ 

2. W polu adresu wpisać adres IP modułu ETHM-1, a następnie nacisnąć klawisz ENTER.

*JeĪeli w ustawieniach modułu zaprogramowany został inny port niĪ 80 do komunikacji z przeglądarką internetową, po wpisaniu adresu naleĪy po dwukropku podać numer portu.* 

- 3. Kiedy wyświetli się strona logowania, w odpowiednich polach wpisać:
	- klucz, jakim kodowane będą dane (identyczny z zaprogramowanym w module dla komunikacji z aplikacją JAVA w przeglądarce internetowej);
- numer portu TCP (identyczny z zaprogramowanym w module dla komunikacji z aplikacją JAVA w przeglądarce internetowej – wyjątkiem jest sytuacja, kiedy komunikacja odbywa się za pośrednictwem urządzenia sieciowego, na którym następuje przekierowanie na inny port).
- 4. Kliknąć na przycisk "Zaloguj".
- 5. W przeglądarce wyświetlony zostanie wirtualny manipulator, przy pomocy którego można obsługiwać i programować system alarmowy.

## **6.3 Telefon komórkowy**

#### **6.3.1 Konfiguracja modułu ETHM-1**

W module ETHM-1 należy:

- włączyć opcję GSM;
- zaprogramować klucz, jakim kodowane będą dane podczas komunikacji z aplikacją MOBILEKPD / MOBILEKPD2 w telefonie komórkowym (KLUCZ GUARDX/JAVA);
- zaprogramować numer portu TCP, który będzie używany do komunikacji z aplikacją MOBILEKPD / MOBILEKPD2 w telefonie komórkowym, jeżeli ma być inny niż w ustawieniach fabrycznych.

#### **6.3.2 Konfiguracja telefonu komórkowego**

W telefonie należy zainstalować aplikację MOBILEKPD / MOBILEKPD2. Można ją pobrać ze strony www.satel.pl (należy wybrać aplikację odpowiednią dla posiadanego telefonu komórkowego), ze sklepu internetowego "Google play" (urządzenia z systemem Android) lub "App Store" (urządzenia z systemem iOS).

Po zainstalowaniu aplikacji należy wprowadzić:

- nazwe systemu alarmowego;
- adres modułu ETHM-1;
- numer portu TCP (identyczny z zaprogramowanym w module dla komunikacji z aplikacją MOBILEKPD / MOBILEKPD2 – wyjątkiem jest sytuacja, kiedy komunikacja odbywa się za pośrednictwem urządzenia sieciowego, na którym następuje przekierowanie na inny port);
- klucz, jakim kodowane będą dane (identyczny z zaprogramowanym w module dla komunikacji z aplikacją MOBILEKPD / MOBILEKPD2).

Po zapisaniu powyższych danych w pamięci telefonu, wyświetlona zostanie lista systemów alarmowych.

#### **Wczytanie pliku z makropoleceniami – MOBILE KPD2 PRO**

W przypadku aplikacji MOBILEKPD2 PRO, podczas konfigurowania parametrów wymaganych do nawiązania komunikacji z systemem alarmowym, można wczytać makropolecenia. Plik z makropoleceniami musi zostać uprzednio zapisany w pamieci telefonu. Po wskazaniu pliku zawierającego makropolecenia, trzeba wprowadzić hasło kodowania pliku.

#### **6.3.3 Nawiązanie komunikacji – MOBILEKPD**

- 1. Przy pomocy klawiszy telefonu wybrać z listy system alarmowy.
- 2. Wybrać:  $\rightarrow$  Opcje"  $\rightarrow$  Start".
- 3. Na wyświetlaczu zaprezentowane zostaną elementy wirtualnego manipulatora. Przy pomocy telefonu komórkowego można programować i obsługiwać system alarmowy.

#### **6.3.4 Nawiązanie komunikacji – MOBILEKPD2**

Dotknąć nazwę systemu alarmowego. Na wyświetlaczu pojawi się wirtualny manipulator, przy pomocy którego można obsługiwać i programować system alarmowy.

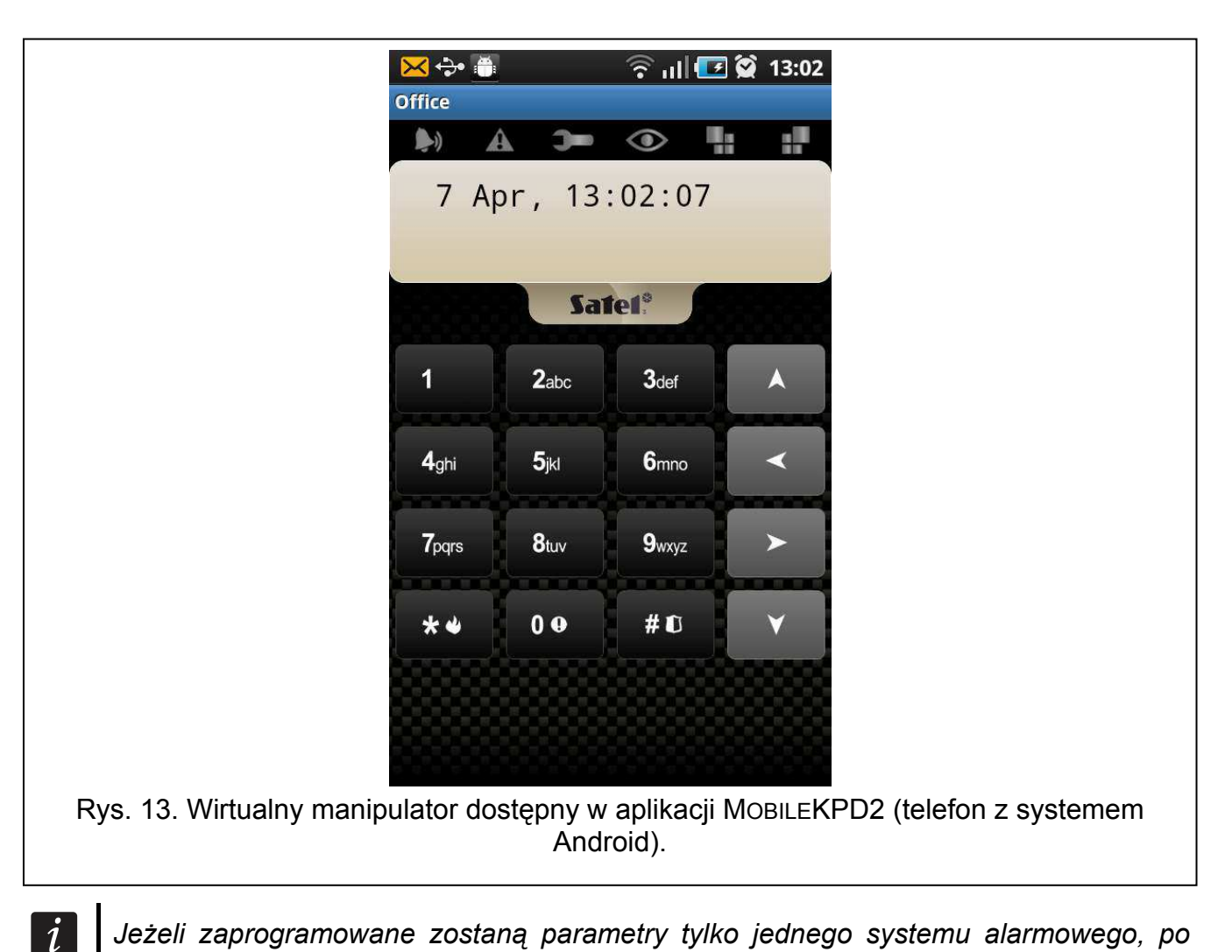

*JeĪeli zaprogramowane zostaną parametry tylko jednego systemu alarmowego, po kolejnym uruchomieniu aplikacji ekran z listą systemów nie zostanie wyświetlony – pojawi siĊ od razu wirtualny manipulator.* 

# **7 Dane techniczne**

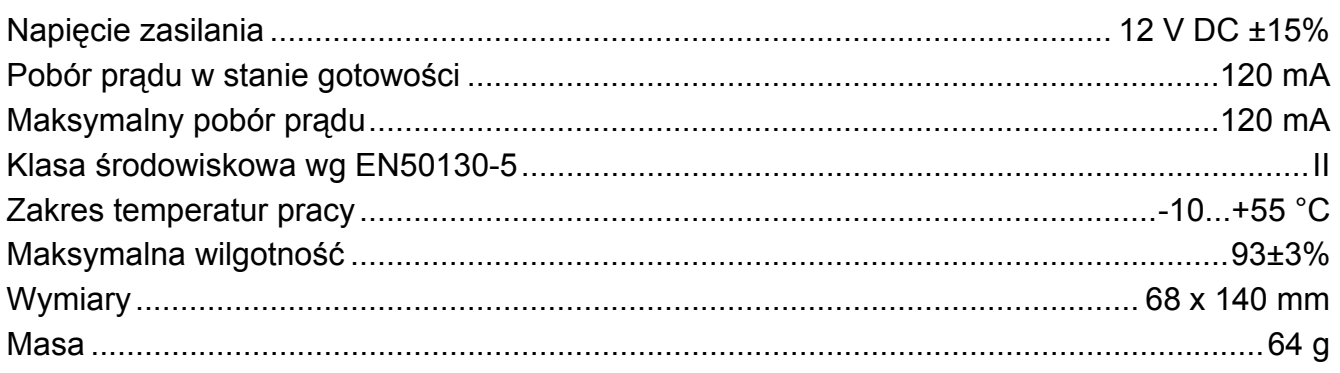